## TI-92 Geometrie Konstruktionen Grundlagen 1

Prof. Dr. Dörte Haftendorn Uni Lüneburg Datei grund1.92a Juni 96 Okt.03

folgender Art: **Konstruiere ein Dreieck mit**   $\overrightarrow{b}$  = 3 cm, c = 4 cm und  $\overrightarrow{a}$  = 37/. Könnt Ihr solche

Mathusalem: "In meiner Schulzeit gab es Aufgaben

Aufgaben mit dem Ti-92 lösen?"

Mathix: "Das geht durchaus, lieber Onkel, und wir zeigen dir gleich, wir das schaffen. Aber eigentlich paßt die Aufgabe nicht zu den neuen Geometriewerkzeugen."

Mathusalem: "Es ist aber eine altehrwürdige Fragestellung."

Mathix: "Das ist es gerade, die Frage besteht nur darin: 'Wie konstruiert man das geforderte Dreieck?' Eine viel spannendere Frage ist: '**Unter welchen Bedingungen kann man ein Dreieck aus den Bedingungen SSW konstruieren, und wann ergibt sich eine eindeutige Lösung?**'

Mathilde: "Erst konstruieren wir so, wir du dir gewünscht hast. Mit F7 6:Numerical Edit kann man die gegebenen Größen notieren. Das entscheidende Werkzeug ist die **Maßübertragung** F4 9:Measurement Transfer. Wir zeigen auf den Strahl This Ray Enter, den wir schon vorher mit F2 6:Ray erzeugt haben, und dann zeigen wir auf die Zahl 4 (This Number). Enter, sogleich ist B richtig eingetragen.

Mathix: "Das **Antragen des Winkels** läßt sich als Drehung des Strahls auffassen. F5 2:Rotation, den Strahl (Rotate This Ray), den Drehpunkt (Around This Point) und die Zahl 37 zeigen. Dabei erscheint in der Zeichnung Using This Angle. Enter.

Mathilde: Mit der Maßübertragung F4 9 und dem Zeigen auf B und auf die 3 entsteht eine gepunktete Linie in der momentanen Cursorrichtung mit einem Punkt in der gewünschten Entfernung. Enter.

Nun ist nur noch mit F3 der Kreis um B durch den neuen Punkt zu zeichnen. Mit zwei Segmenten F2 5 oder zwei Dreiecken F3 3 ist das gewünschte Dreieck fertig.

Mathusalem: "Das gefällt mir. Aber von Hand geht es schneller, wo ist der Computervorteil?"

Mathix: "Nirgends! Man kann nämlich nichts durch Ziehen verändern. Lediglich kann man durch Zeigen auf die Zahlen die Einträge verändern, z.B. 22 statt 37. Dann wird in der Zeichnung sofort "=22/ verwirklicht."

Mathilde: "Schrecklich mühsam! Frei experimentieren kann man viel leichter, wenn man die gegebenen Maße nur ungefähr verwirklicht. Dann kann man sich durch Ziehen an den Punkten und Strahlen der schönen Frage von Mathix zuwenden: **Wann klappt diese Konstruktion?**"

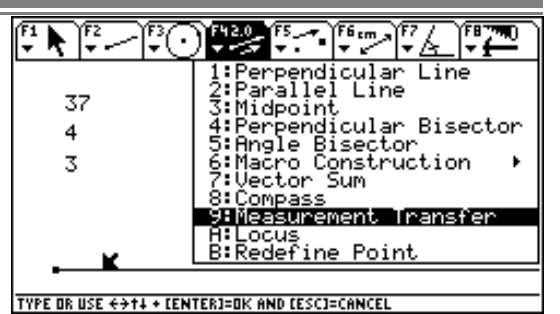

احتلاكا تختلك प्रा≆प्र

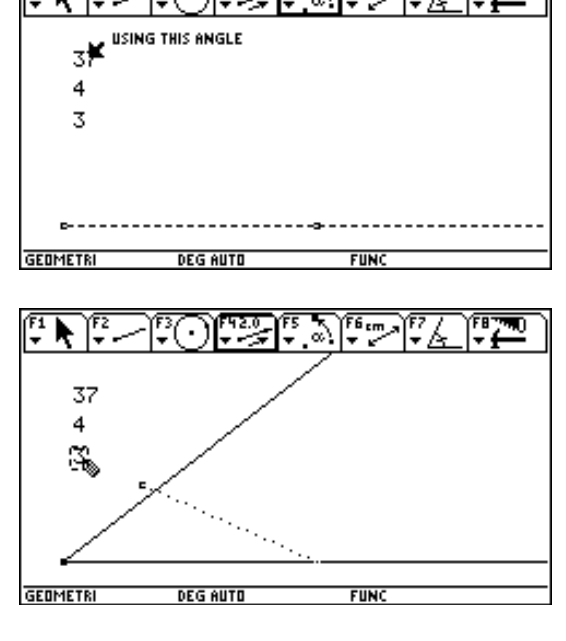

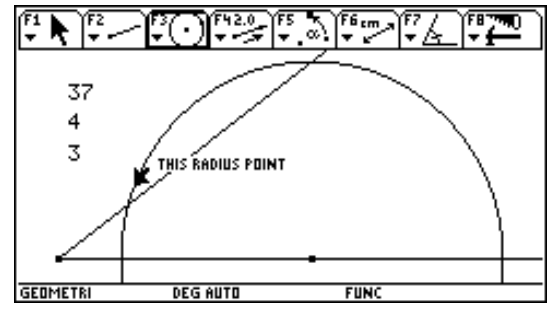

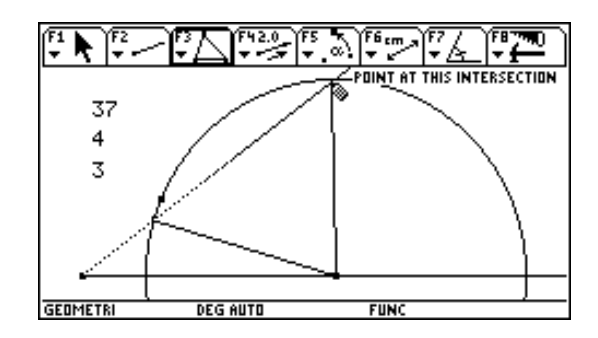